# I Ozols vecāku maksu uzskaite

## OZOLĀ veicamās darbības:

Lai ērti nodrošinātu sistēmā bērnudārzu vecāku maksu uzskaiti, Ozolā iespējams sagatavot maksājumu aprēķinus un nodrošināt iespēju atskaitēs iegūt aktuālo norēķinu informāciju.

## 1. Jauna partnera (bērna kartiņas) pievienošana

! Lai būtu iespēja sistēmā ievadīt jaunu iesniegumu, jābūt pievienotam Partnerim – bērnam. Esošais pievienoto partneru saraksts pieejams: CRM (partneri)->Saraksti->Partneri. Lai pievienotu jaunu ierakstu:

## CRM (partneri)->Saraksti->Partneri->Pievienot

 Tiks atvērts jauns logs, kur nepieciešams norādīt bērna vārdu/uzvārdu/kodu/personas kodus un pārējo informāciju iespējams aizpildīt pēc vajadzības (adrese, kontaktinformācija, utt.):

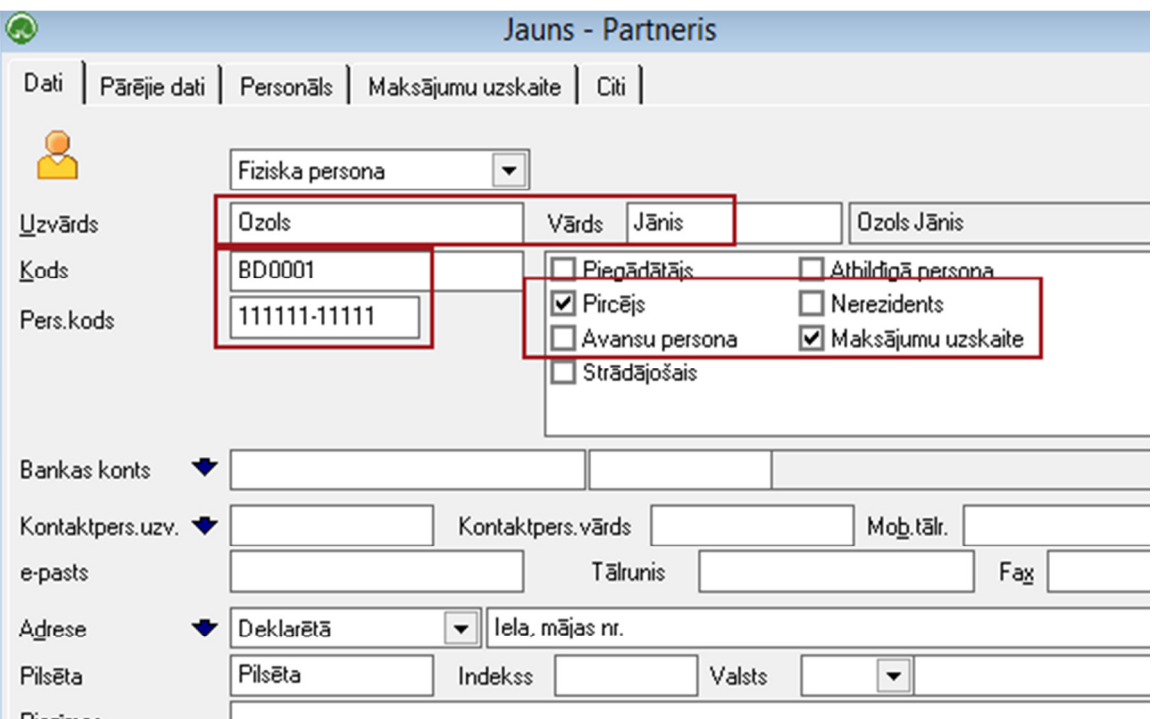

### 2. Bērnu dārza grupiņu pievienošana

! Lai nodrošinātu iespēju uzskaiti veikt pa bērnu dārza grupiņām, nepieciešams tās pievienot sarakstā:

Maksājumu uzskaite->Saraksti->Maksājumu uzskaite->Saraksti->Bērnu dārzu grupiņa->Pievienot

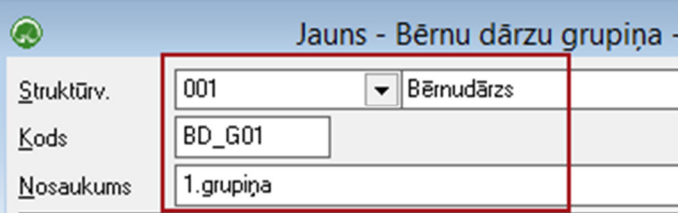

Šādā veidā sarakstā jāpievieno visas bērnu dārzā esošās grupiņas.

### 3. Iesniegumu dokumentu ievade

! Lai nodrošinātu maksājumu aprēķinu sagatavošanu, nepieciešams katram bērnam izveidot Iesnieguma dokumentu:

Maksājumu uzskaite->Dokumenti->Iesniegumi->Pievienot

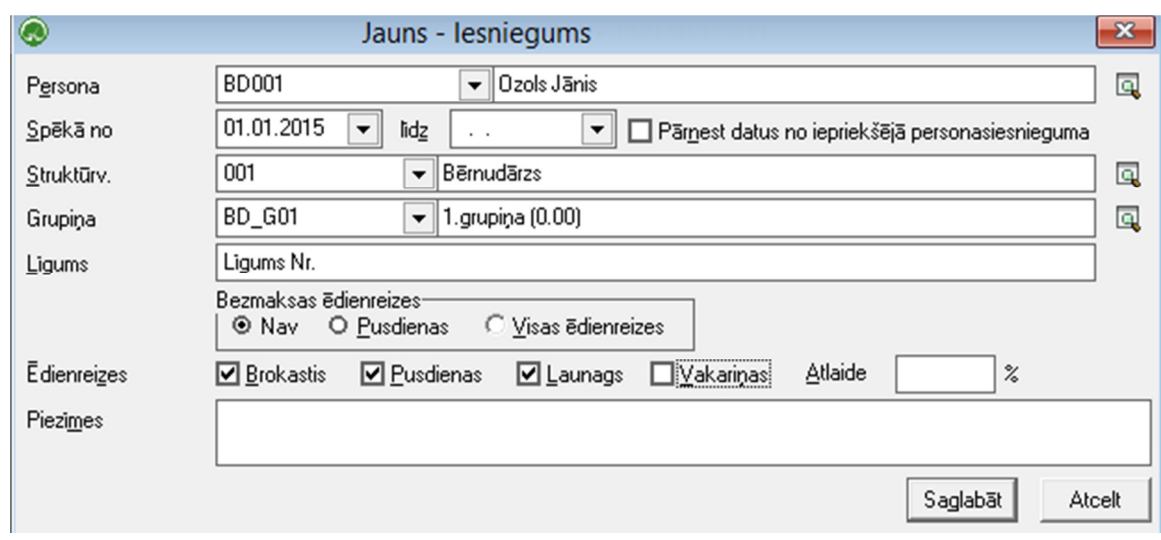

## 4. Cenu noteikšana ēdienreizēm

! Lai nodrošinātu maksājumu aprēķinu sagatavošanu, nepieciešams definēt cenas un dienu skaitu atbilstošajam periodam

# Maksājumu uzskaite->Rīki->Cenu noteikšana

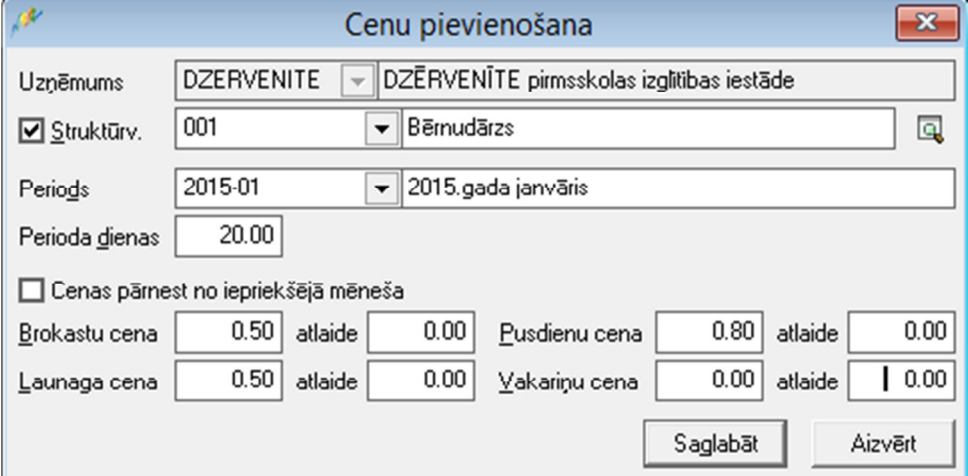

Rezultātā noteiktās cenas tiks saglabātas Maksājumu uzskaite->Saraksti->Cenas pa mēnešiem, kur tās nepieciešamības gadījumā iespējams atvērt un piekoriģēt:

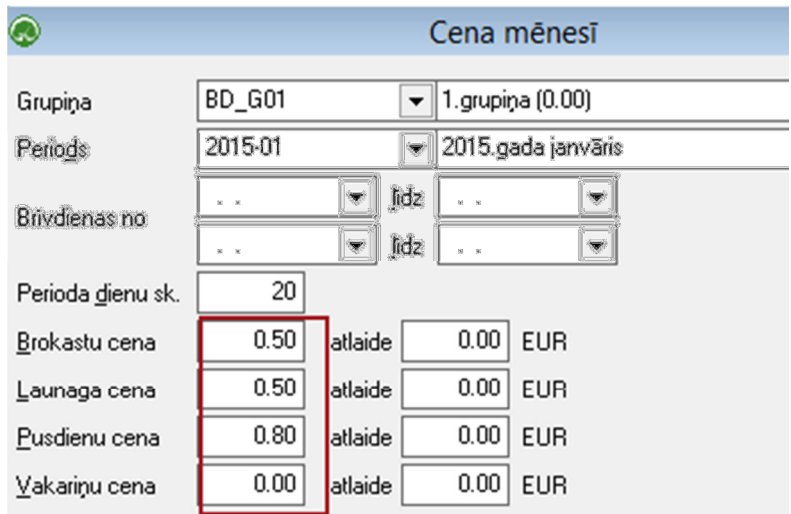

### 5. Maksājumu aprēķinu sagatavošana

! Balstoties uz ievadītajiem iesniegumiem un definētajām cenām, katru mēnesi iespējams sagatavot maksājumu aprēķinus, norādot periodu/grupiņu, kurai aprēķini sagatavojami:

## Maksājumu uzskaite->Atskaites->Iesniegumi

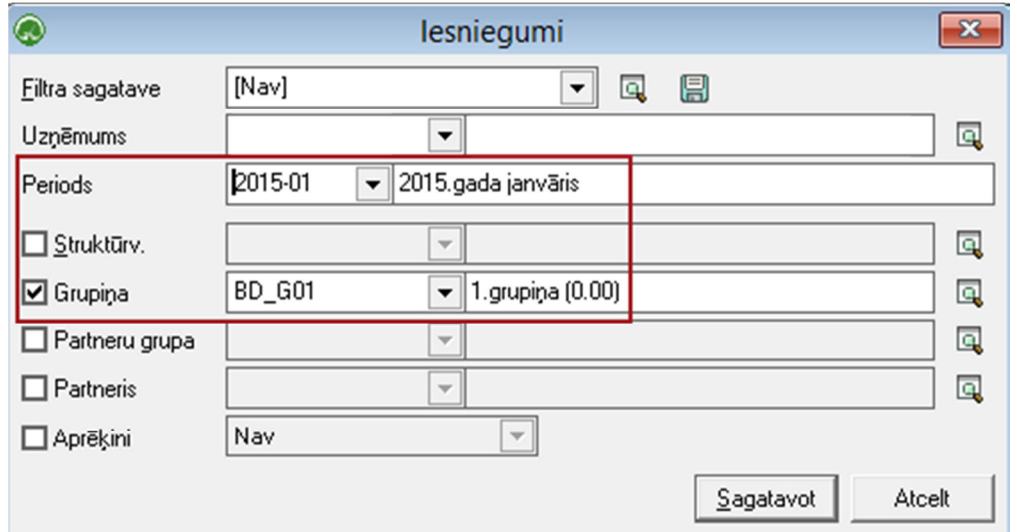

Rezultātā tiks sagatavota atskaite, uz kuru balstoties iespējams sagatavot maksājumu aprēķinus, nospiežot rīku joslā pieejamo pogu "Funkcijas":

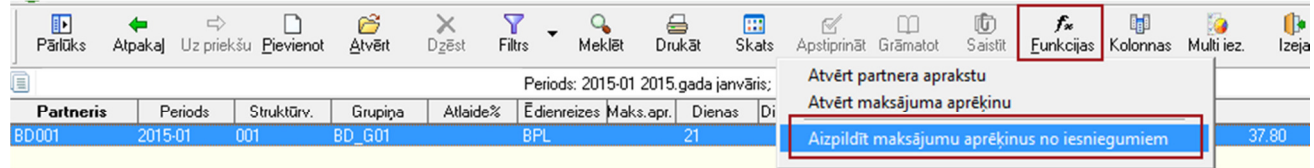

Iespējams norādīt parametrus, pēc kādiem maksājumu aprēķini jāsagatavo:

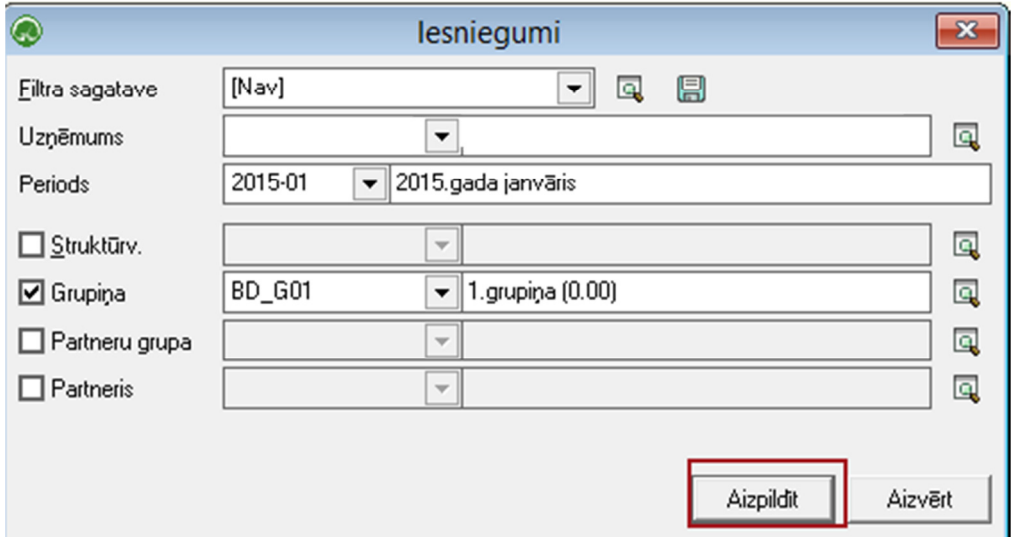

Rezultātā tiks sagatavots paziņojums par veiksmīgu maksājumu aprēķinu sagatavošanas procesu:

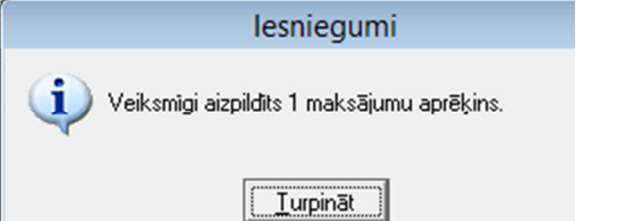

## 6. Maksājumu aprēķinu izdruka

! Sagatavotie maksājumu aprēķini apskatei un izdrukai būs pieejami:

Maksājumu uzskaite->Atskaites->Maksājumu aprēķini

Filtrā iespējams norādīt parametrus, par kādu periodu dati jāsagatavo, kā arī nepieciešams norādīt bankas kontu, kas tiks uzrādīts rēķinā, datumu un apmaksas termiņu:

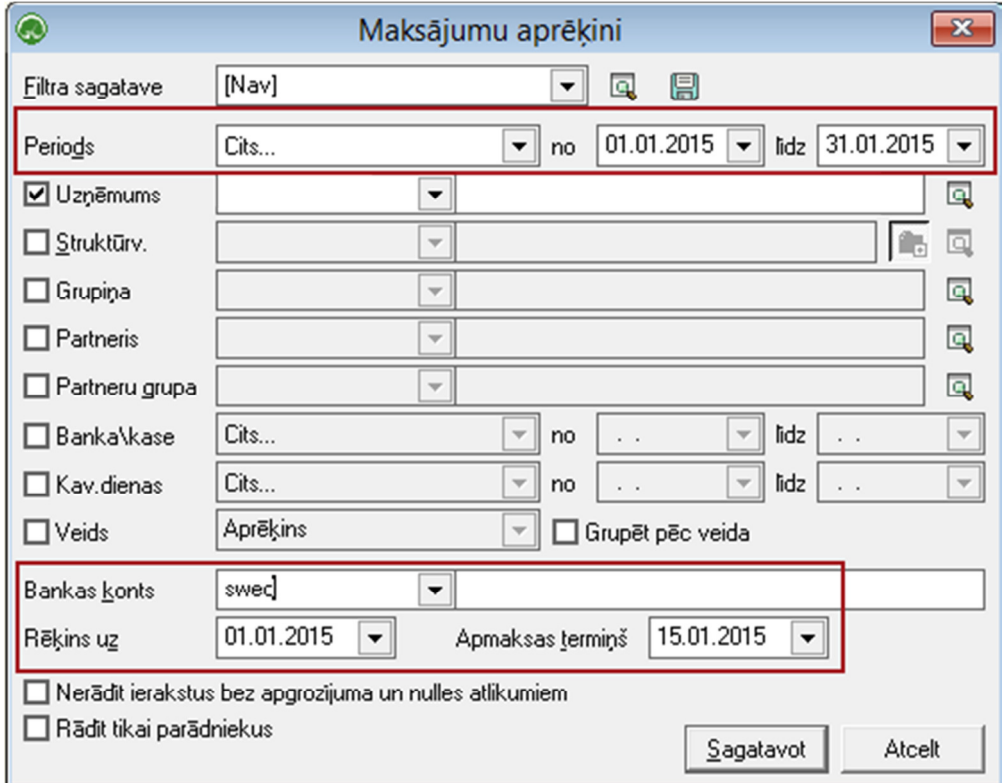

Rezultātā tiks sagatavota atskaite, no kuras iespējams izdrukāt sagatavotos faktūrrēķinus:

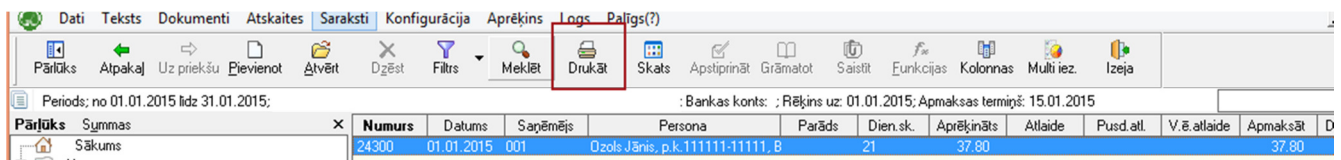

Izdrukai jāizvēlas izdrukas forma:

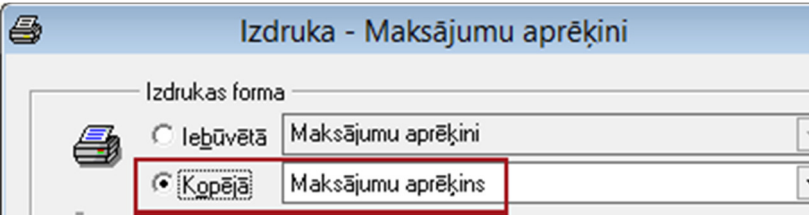

## 7. Atskaites sagatavošana par aktuālo norēķinu (parādu/pārmaksu) situāciju

! Visa informācija par sagatavotajiem aprēķiniem un apmaksām pieejama no Maksājumu uzskaites moduļa atskaišu režīma.

Maksājumu uzskaite->Atskaites->Maksājumu apgrozījums

Filtrā norādot kritērijus, par kādiem atskaiti nepieciešams sagatavot, būs iespējams iegūt informāciju par aktuālo maksājumu situāciju uz izvēlēto periodu:

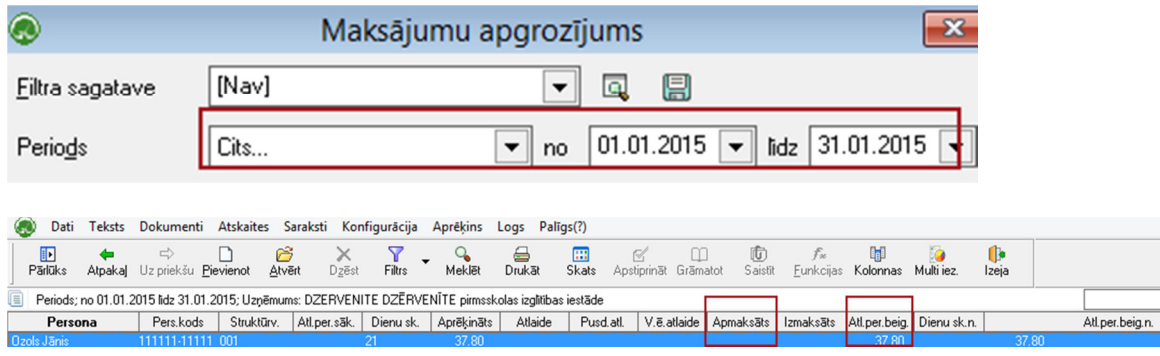

### 8. Sākotnējo atlikumu ievade – parāds/pārmaksa

! Uzsākot darbu sistēmā Ozols ar maksājumu aprēķinu moduli, informāciju par sākotnējām parādsaistībām/pārmaksām, iespējams ievadīt no sadaļas:

Maksājumu uzskaite->Dokumenti->Maksājumu aprēķinu žurnāls->Pievienot

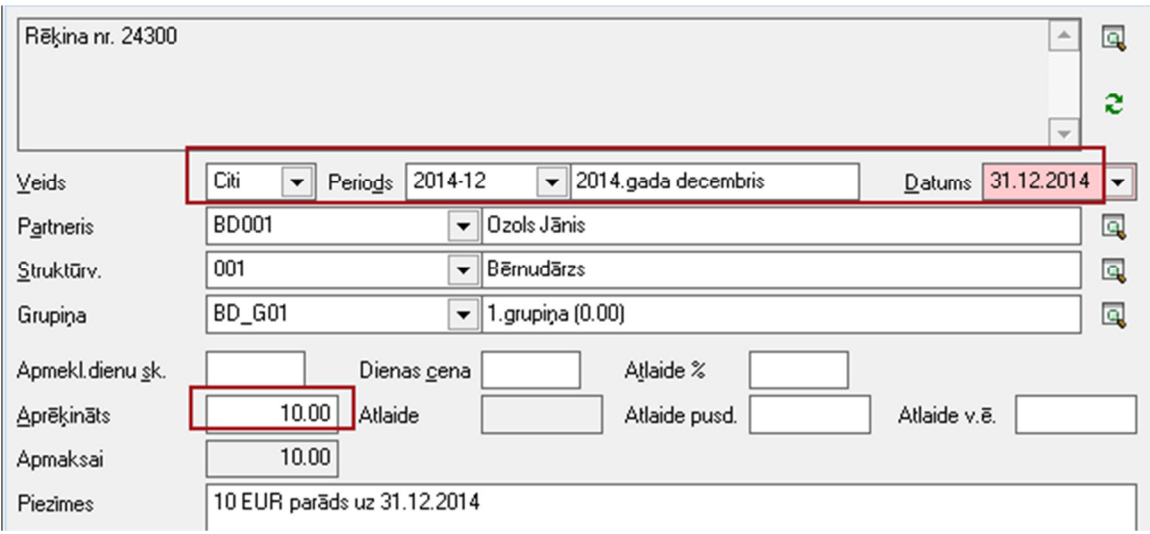

Informāciju laukā "Aprēķināts" iespējams ievadīt ar "+" vai "-" zīmi.

Turpmāk šī informācija jau automātiski tiks uzrādīta Maksājumu uzskaites darba režīmam piesaistītajās atskaitēs un tiks uzrādīta kā parāds/pārmaksa:

Maksājumu uzskaite->Atskaites->Maksājumu apgrozījums:

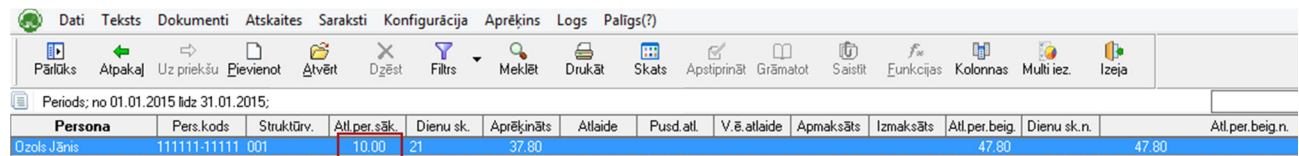